## **Printing Dashboards from Tableau**

Once you are viewing a dashboard, click on 'Download' in the upper right-hand corner.

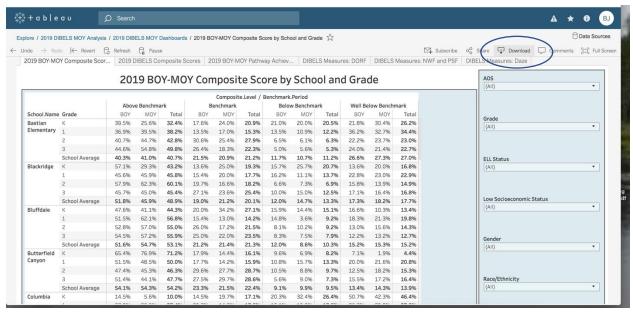

Then click on pdf.

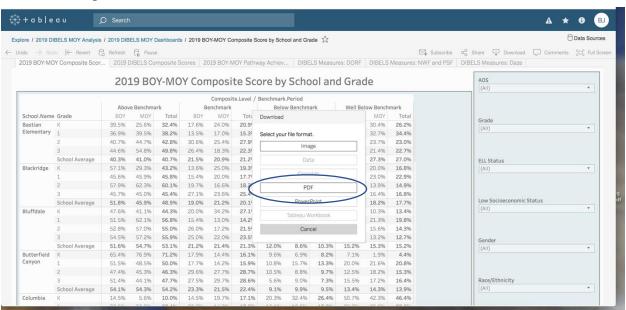

Under the Include menu, click on 'Specific sheets from this dashboard.' Then click on whichever charts or tables you wish to print. Leave the scaling as 'Automatic'. Depending on the orientation of the table or chart you wish to print, you can set Orientation as 'Portrait' or 'Landscape.' Then click on 'Create PDF.'

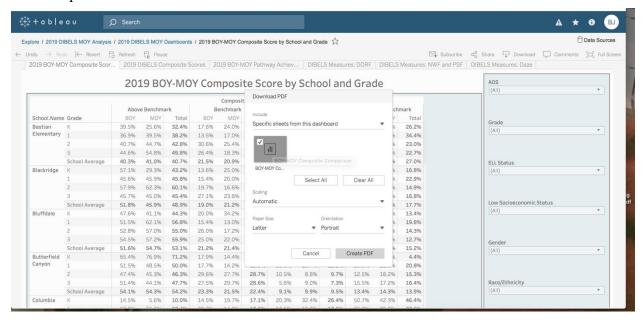

Once the system generates a pdf, it will prompt you to download the file. Click 'Download.' You now have a PDF document ready to print or view.

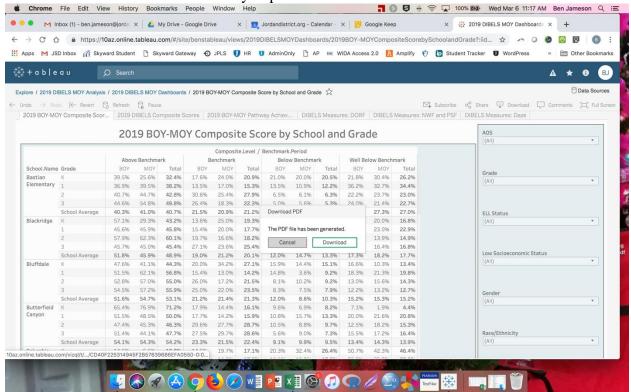